$\pmb{\times}$ 

# **April 2007: Schwabacher Linux Tage**

Statt "Linux 4 Beginners" hieß es dieses Jahr "Willkommen bei den Schwabacher Linux Tagen". Damit wurden nicht nur die absoluten Linux-Neulinge, sondern auch ambitionierte Linux-Anwender ansprechen.

# **Wann und Wo?**

- 21. + 22. April 2007
- im [Jugendzentrum Schwabach, Königstr. 20a](http://lusc.de/dokuwiki/orga/anfahrtsskizzen)
- **der Eintritt ist wie all die Jahre zuvor kostenfrei!**

# **Programm**

2006 hieß es noch "Linux 4 Beginners" - dieses Jahr wollen wir das Zielpublikum etwas weiter fassen: wie bisher wird es Vorträge für Einsteiger geben doch zusätzlich möchten wir auch ambitionierte Anwender mit Vorträgen und Workshops ansprechen.

- Vorträge für Linux Einsteiger
- Vorträge zu speziellen Themen für diejenigen, die Linux bereits Installiert haben
- Die "Praxis Dr. Tux" hilft bei allen Linux Problemen, egal ob Installation, Konfiguration oder Anwendung
- Demorechner zum "Linux ansehen und testen"
- Viele erfahrene Linux Anwender und Administratoren stehen mit Rat und Tat zur Seite

# **Vortragsfolien**

- [Netzwerk-Grundlagen](http://lusc.de/dokuwiki/_media/events/2007/slt2007-netzwerkgrundlagen.pdf)
- [Linux macht Druck --- CUPS-Basics](http://lusc.de/dokuwiki/_media/events/2007/slt2007-linux_cups.pdf)
- [configure && make && make install](http://lusc.de/dokuwiki/_media/events/2007/slt2007-3satz.pdf)
- [Linux für den Mittelstand](http://lusc.de/dokuwiki/_media/events/2007/slt2007-linux-mittelstand.pdf)
- [3D-Beschleunigung unter Linux](http://lusc.de/dokuwiki/_media/events/2007/slt2007-3d.pdf)
- [Virtualisierung der PC im PC](http://lusc.de/dokuwiki/_media/events/2007/slt2007-virtualisierung.ppt)
- [AmaroK, Streamtuner, DigiKam](http://lusc.de/dokuwiki/_media/events/2007/slt2007-multimedia.pdf)
- [LinVDR/MythTV mit Linux](http://lusc.de/dokuwiki/_media/events/2007/slt2007-mythtv-dvb.pdf)
- [WLAN-Karten und -Treiber](http://lusc.de/dokuwiki/_media/events/2007/slt2007-wifi-beginner.pdf)
- [Sicheres WLAN](http://lusc.de/dokuwiki/_media/events/2007/slt2007-wifi-secure.pdf)
- [Distributionen Welches Linux für wen?](http://lusc.de/dokuwiki/_media/events/2007/slt2007-distributionen.pdf)
- [Software-RAID mit Linux](http://lusc.de/dokuwiki/_media/events/2007/slt2007-soft-raid.pdf)

# **Zeitplan**

#### **ANMELDUNGEN NUN MÖGLICH**

Bitte nutze dazu unser Konferenz-Tool unter<http://lusc.de/lco/slt2007/>!

Das unten aufgeführte Vortrags- und Workshopprogramm ist derzeit noch vorläufig. Es können sich noch eventuelle Änderungen und Verschiebungen ergeben!

BTN\_GREEN Keine oder wenig Vorkenntnisse nötig

BTN\_YELLOW Grundkenntnisse nötig

BTN\_RED Fundiertes Grundwissen nötig

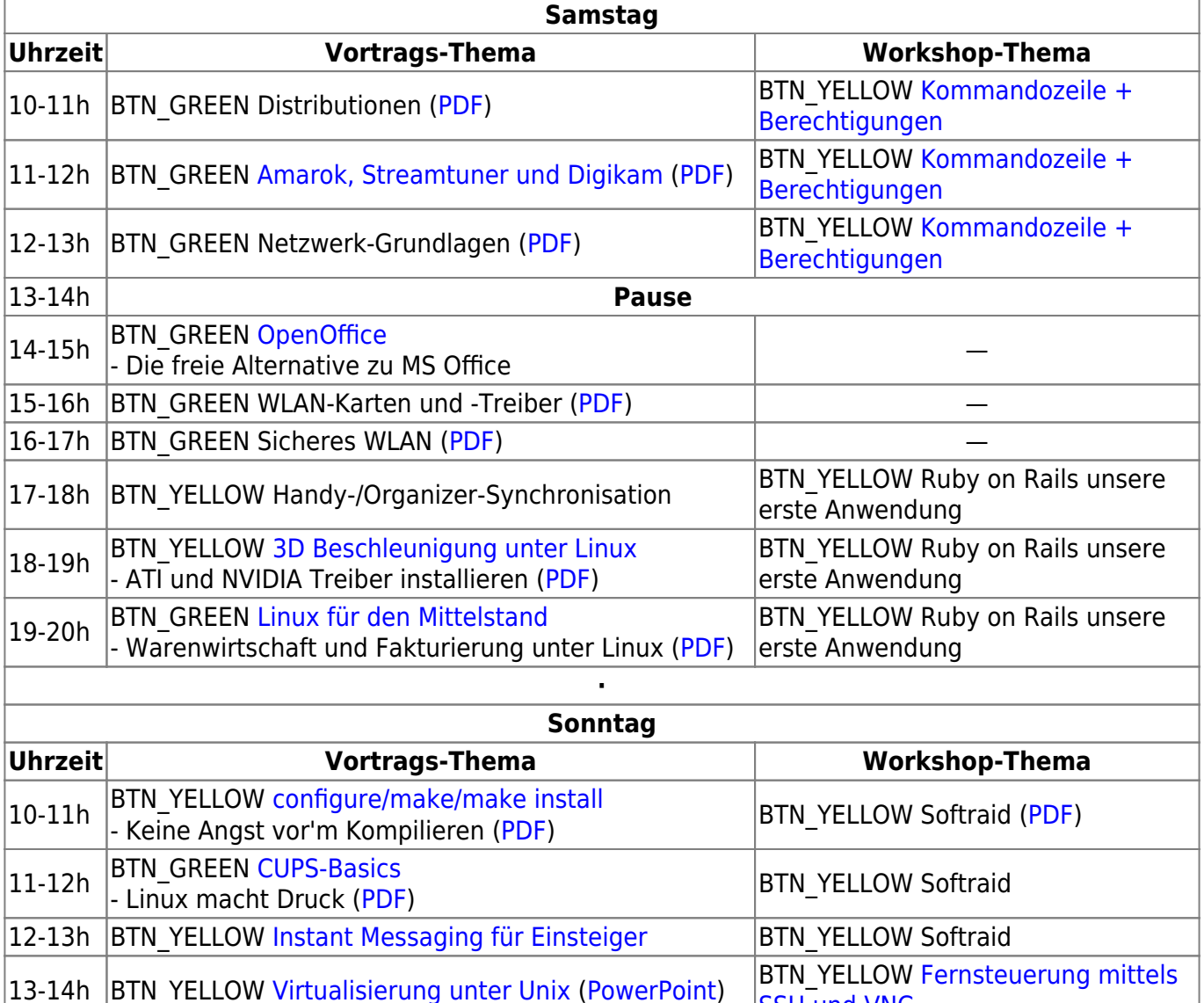

 $\vert$ 15-16h  $\vert$ BTN\_YELLOW Gimp für Fortgeschrittene  $\vert$ BTN\_YELLOW [Fernsteuerung mittels](#page-2-3)

14-15h BTN YELLOW LinVDR/MythTV ([PDF\)](http://lusc.de/dokuwiki/_media/events/2007/slt2007-mythtv-dvb.pdf)

[SSH und VNC](#page-2-3)

[SSH und VNC](#page-2-3)

[SSH und VNC](#page-2-3)

BTN\_YELLOW [Fernsteuerung mittels](#page-2-3)

# **Inhaltsangaben/Abstracts**

# <span id="page-2-0"></span>**3D Beschleunigung unter Linux**

GNU/Linux ist installiert, die grafische Oberfläche läuft und jetzt kann es auch schon losgehen mit einem ersten Spielchen, aber… - eine Situation in der viele Einsteiger an dieser Stelle Ratlos sind, denn Spiele wollen einfach nicht starten obwohl es doch hieß, die im Rechner sitzende ATI oder NVIDIA Grafikkarte sei gerade für Spiele bestens geeignet! Die 3D Beschleunigung für Grafikkarten von ATI und NVIDIA wird häufig nicht in der Standardinstallation eingerichtet. Der Vortrag erläutert allgemein den Aufbau eines 3D beschleunigten Grafikkartentreibers, dessen Installation und Inbetriebnahme. Abschließend wird die Installation des beschleunigten Treibers für eine NVIDIA Grafikkarte auf einem Debian etch System demonstriert.

Wünschenswerte Vorkenntnisse:

- Bedienung des Paketmanagers der heimisch eingesetzten GNU/Linux Distribution
- Einfacher Umgang mit der Shell bzw. Kommandozeile

# <span id="page-2-3"></span>**Fernsteuerung mittels SSH und VNC**

Wer kennt das nicht. Da sitzt man an einem Rechner und möchte eigentlich, dass der andere, nicht in griffweite stehende Rechner etwas macht, man ist aber entweder zu bequem sich zu bewegen oder man hat gar keinen physikalischen Zugriff auf die Maschine. Im Administratorenumfeld haben sich hier 2 Tools hervorgehoben, mit deren Hilfe man diese Klippe umschiffen kann. Die komplett grafische VNC-Umgebung oder die etwas textlastigere SSH-Alternative, in der aber mehr steckt als man Anfangs erwartet. Und im Notfall bietet ein Dua aus beiden den optimalen Helfer…

Wünschenswerte Vorkenntnisse:

- Bedienung des Paketmanagers der heimisch eingesetzten GNU/Linux Distribution
- Grundlegendes Wissen über die Netzwerkkonfiguration des PC's

# <span id="page-2-1"></span>**Linux für den Mittelstand**

mit Schwerpunkt: Warenwirtschaft und Fakturierung unter Linux

Sie sind verantwortlich für ein kleines oder mittelständisches Unternehmen ? Wir zeigen Ihnen was Linux für Sie tun kann und besser noch wie Linux Ihnen hilft Geld zu sparen !

Wünschenswerte Vorkenntnisse:

• keine ( dies ist ein Vortrag für Einsteiger ! )

# <span id="page-2-2"></span>**Instant Messaging für Einsteiger**

Nach einer kurzen kritischen Betrachtung einiger proprietärer Instant Messenger Protokolle werfen wir einen Blick vor und hinter die Kulissen von Jabber, dem "Linux der Instant Messenger". Wie

funktioniert es, was kann es besser als ICQ, MSN & Co., welche Clients gibt es und wodurch zeichnen diese sich aus.

Vorkenntnisse sind keine nötig.

# <span id="page-3-0"></span>**OpenOffice**

OpenOffice.org (OOo) ist ein freies Office-Paket, das für viele verbreitete Betriebssysteme verfügbar ist und mit MS-Office nicht nur vergleichbar, sondern auch kompatibel ist:

- Writer / Textverarbeitung (entspricht Word)
- Calc / Tabellenkalkulation (entspricht Excel)
- Impress / Präsentation (entspricht Powerpoint)
- Base / Datenbankprogramm (entspricht Access)
- Formeleditor

Ausserdem liefert OOo das Zeichenprogramm Draw mit dazu. In diesem Vortrag sollen die einzelnen Komponenten vorgestellt werden und mit den Funktionen von MS Office verglichen werden.

Vorkenntnisse sind keine nötig.

#### <span id="page-3-1"></span>**configure/make/make install**

Gerade ein neues tolles Programm gefunden, aber es ist nur als Quellcode-Paket verfügbar? Macht nix, denn die meisten Programme lassen sich mit einem Standard-Vorgehen einfach selbst kompilieren (= "in für den Computer verständliche Form bringen") - dem 3-Satz aus configure && make && make install. Dieser Vortrag soll dieses Vorgehen näherbringen und evtl. dabei auftretende Probleme erläutern und lösen…

Wünschenswerte Vorkenntnisse:

- Bedienung des Paketmanagers der heimisch eingesetzten GNU/Linux Distribution
- Einfacher Umgang mit der Shell bzw. Kommandozeile

### <span id="page-3-2"></span>**CUPS-Basics**

Bürosoftware, Bildbearbeitung, etc. ist ja schön und gut, aber irgendwann will man seine Ergebnisse auch auf dem gute alten Papier ausdrucken. Das ist der Moment, an dem CUPS (Common Unix Printing System) ins Spiel kommt. Zunächst nimmt sich CUPS wie ein Wolf im Schafspelz aus, d.h. CUPS stellt zunächst einmal Hintergrunddienste für das Drucken unter Linux bereit, wobei der Drucker z. B. per USB oder parallelem Anschluss direkt an den Linux-Rechner angeschlossen sein kann. CUPS kann jedoch weit mehr: Im Zusammenspiel mit Samba kann man über CUPS Drucker im Netzwerk freigeben, freigegebene Drucker an anderen Computern oder auch Drucker, die direkt in das Netzwerk eingebunden sind, nutzen. Aber selbst das ist noch nicht alles…

Inhalte des Vortrags sind jedoch die meistgenutzten Funktionen und evtl. auftretende Probleme:

Mein Drucker wird nicht erkannt - was tun?

- Druckereinrichtung eines lokalen Druckers
- Druckereinrichtung eim Netz freigegebenen Druckers

Wünschenswerte Vorkenntnisse:

 $\bullet$  keine

# <span id="page-4-1"></span>**Virtualisierung unter Unix**

Der PC im PC

Inhalte des Vortrags sind:

- Welche System werden unterstützt in der VirtualBox.
- Wo bekomm ich es her und wie installiert man es (zb.ubuntu)

Wünschenswerte Vorkenntnisse: Paketinstallation unter Unix

### <span id="page-4-0"></span>**Amarok, Streamtuner und Digikam**

Vortrag über drei verschiedene Multimedia-Programme für Linux:

- Amarok: Amarok ist ein leistungsstarker Musikabspieler mit vielfältigen Funktionen, um die eigene Musiksammlung neu zu entdecken. Wir bieten einen Überblick über die Features.
- Streamtuner: Streamtuner der clevere Web-Radio-Browser unter Linux, wir bieten einen ersten Eindruck!
- Digikam: DigiKam ist ein digitales Fotoalbum zur Organisation der eigenen Fotosammlung mit leistungsfähigen Suchfunktionen und integrierter Bildbearbeitung.

### **Amarok**

Amarok ist ein leistungsstarker Musikabspieler mit vielfältigen Funktionen, um die eigene Musiksammlung neu zu entdecken. Er spielt (mit den richtigen Codecs) alle gängigen Musikformate, holt Liedtexte sowie Informationen zu Künstlern aus dem Internet, lädt Podcasts und bietet intelligente Funktionen zum Verwalten von Abspiellisten. Zudem unterstützt das Programm verschiedene portable Musikspieler wie IPod, IRiver und MP3-USB-Sticks und erlaubt das Probehören und Kaufen von Alben aus dem alternativen Online-Musik-Shop magnatune.com.

# **Streamtuner**

Streamtuner ist ein Gtk-Programm, um Linux-Anwendern eine Suche nach Internet-Radiosendern zu ermöglichen. Dazu verbindet sich Streamtuner mit Servern von u.a. Shoutcast, Xiph und Live365. Die Sender sind in Kategorien aufgelistet, es besteht aber auch die Möglichkeit, gezielt nach Radiosendern zu suchen.

#### **Digikam**

DigiKam ist ein digitales Fotoalbum zur Organisation der eigenen Fotosammlung mit leistungsfähigen Suchfunktionen und integrierter Bildbearbeitung. Das Programm unterstützt alle gängigen Bildformate inkl. Bilder im RAW-Format inkl. Metadaten in den gänigen Formaten EXIF und JPTC. Kommentare und Tags helfen Fotos bestimmten Orten, Personen oder Ereignissen zuzuordnen. Zahlreiche Plugins erlauben unter anderen das verlustfreie Drehen von JPEG-Bildern, das Archivieren von Alben auf CD oder DVD oder das Erstellen einer HTML-Galerie.

### <span id="page-5-0"></span>**Kommandozeile + Berechtigungen**

#### **Abstract**

Jeder kennt sie, fast jeder hat sie schonmal verwendet.

Für den Neueinsteiger auf Linux ist die Kommandozeile meist ein Buch mit sieben Siegeln.

Der Workshop gibt einen kurzen Überflug über die Grundlegende Verzeichnisstruktur eines Linux-System, Dateiberechtigungen und die wichtigsten Programme mit denen man bei der Benutzung oder auch Administration zu tun hat. Er erhebt keinen Anspruch auf Vollständigkeit, was den Rahmen bei weitem sprengen würde, zeigt jedoch auf dass man sich auch selbst helfen kann!

#### **Voraussetzungen**

Wer aktiv üben will benötigt einen Laptop (Netzteil nicht vergessen) mit einem Linux- oder Unix-Betriebssystem, mit einer installierten Bash (die eigentlich auf jedem Linux-System vorhanden sein sollte).

Sollten vorgestellte Programme die noch nicht installiert sind nachinstalliert werden wollen wäre WLAN oder ein Offline-Installationsmedium von Vorteil.

# **Freiwillige?**

• Du möchtest helfen? Melde Dich doch einfach auf unserer [Mailingliste](http://lusc.de/dokuwiki/interaktiv/mailingliste) oder stöbere mal im [Organisationsbereich](http://lusc.de/dokuwiki/orga/2007/slt/start), wie Du uns helfen kannst.

From: <http://lusc.de/dokuwiki/>- **LUSC - Linux User Schwabach**

Permanent link: **[http://lusc.de/dokuwiki/events/2007/schwabacher\\_linux\\_tage](http://lusc.de/dokuwiki/events/2007/schwabacher_linux_tage)**

Last update: **2008/09/20 12:25**

 $\pmb{\times}$